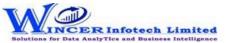

## List of T-CAAT Pro Functions with Tool Tips/Brief Descriptions

| No. | Panel             | Menu | Function       | Tool Tips/Brief Descriptions                                                           | Туре         |
|-----|-------------------|------|----------------|----------------------------------------------------------------------------------------|--------------|
| 1   | Open              |      | Tally          | Opens Tally software for performing T-CAAT functions.                                  | F            |
| 2   | Profile Info      |      |                | Displays master info from Tally of company, accounting, inventory, cost centre,        | Р            |
|     |                   |      |                | compliances & payroll and ready-made queries for specific master info.                 |              |
| 3   | Profile Info      |      | General        | Displays General & Statutory information such as: Company Info, Tally Features         | F            |
|     |                   |      |                | enabled, Security Features, System Info & License Info; Statutory, GST and other       |              |
|     |                   |      |                | Compliance Info with option to display specific fields as specified by user.           |              |
| 4   | Profile Info      |      | Master         | Displays master info from Tally for accounting, inventory, cost centre, compliances,   | F            |
|     |                   |      |                | payroll & GST with option to display specific fields as specified by user.             |              |
| 5   | Profile Info      |      | Company        | Add or edit information about Company to be used for printing.                         | F            |
| 6   | Trial Balance     |      |                | Extract various types of reports of Trial Balance based on ledgernames/groups with     |              |
|     |                   |      |                | options of transactions, Opening Balances.                                             | Р            |
| 7   | Trial Balance     |      | Closing Bal    | Displays ledger-wise closing Trial Balance, with Parent, Primary Group, This Year      | F            |
|     |                   |      |                | Balance, Previous Year Balance, etc.                                                   |              |
| 8   | Trial Balance     |      | Group-wise     | Displays group-wise Trial Balance.                                                     | F            |
| 9   | Trial Balance     |      | Ledger-wise    | Displays ledger-wise Trial Balance.                                                    | F            |
| 10  | Trial Balance     |      | Ledgers&Groups | Displays Trial Balance (for Active Fin. Year or Custom Period), summary of             |              |
|     |                   |      |                | transactions as per ledger with related groups with options to select OB, CB,          |              |
|     |                   |      |                | Transactions, etc and option to save as XML and read saved XML TB file as Excel.       | F            |
| 11  | Trial Balance     |      | Period-wise    | Displays group/ ledger wise Trial Balance (for Active Fin. Year or Custom Period) with | F            |
|     |                   |      |                | options for breakup for yearly, half-yearly, quarterly and monthly.                    |              |
| 12  | Trial Balance     |      | Consolidate    | Displays Trial balance (for Active Fin. Year or Custom Period) for selected companies  | F            |
|     |                   |      |                | with ledgers, groups, ledgers & groups (Opening Balances, Transactions, Closing        |              |
|     |                   |      |                | balances) with option to append or consolidate.                                        | $oxed{oxed}$ |
| 13  | <b>Accounting</b> |      |                | Displays transactions of accounting based on selected criteria, ledger vouchers, cash  | Р            |
|     |                   |      |                | and bank transactions and master data of accounting from Tally.                        |              |
| 14  | Accounting        |      | Daybook        | Displays Daybook transactions for all/ specific ledgers as per conditions with option  | F            |
|     |                   |      |                | to save as XML/Read XML of daybook and extract month-wise summary.                     |              |
| 15  | Accounting        |      | Bill-wise      | Displays Bill-wise transactions for all/ specific ledgers as per conditions and/ or    | F            |
|     |                   |      |                | month-wise.                                                                            |              |

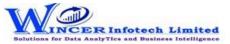

## List of T-CAAT Pro Functions with Tool Tips/Brief Descriptions

| No. | Panel       | Menu           | Function             | Tool Tips/Brief Descriptions                                                             | Туре |
|-----|-------------|----------------|----------------------|------------------------------------------------------------------------------------------|------|
| 16  | Accounting  |                | Ledger-wise          | Displays voucher transactions for all/ specific ledgers as per conditions and/ or        | F    |
|     |             |                |                      | month-wise. Enables extract from Tally to MS Excel all the transaction details for       |      |
|     |             |                |                      | specified period with grand total, corresponding ledger names displayed in multiple      |      |
|     |             |                |                      | columns.                                                                                 |      |
| 17  | Accounting  |                | Cash&Bank            | Displays Cash or Bank or Cash & Bank transactions as selected for active/selected        | F    |
|     |             |                |                      | period.                                                                                  |      |
| 18  | Inventory   |                |                      | Displays inventory transactions and master data from Tally.                              | Р    |
| 19  | Inventory   |                | Transactions         | Displays inventory related transactions for all/ specific ledgers as per conditions and/ | F    |
|     |             |                |                      | or month-wise.                                                                           |      |
| 20  | Inventory   |                | Stock Summary        | Displays item/ group-wise Stock Summary based on selected options.                       | F    |
| 21  | Inventory   | Stock Items    |                      | Extract reports such as Item Configuration, Inventory Balances, Stock Item List, etc.    |      |
|     |             |                |                      | from the Inventory Master.                                                               | М    |
| 22  | Inventory   | Stock Items    | Item Configuration   | Displays item-wise stock information from the Inventory Master.                          | F    |
| 23  | Inventory   | Stock Items    | Inventory Balances   | Displays group-wise Pricing Configuration & Inventory Balances from the Inventory        | F    |
|     |             |                |                      | Master.                                                                                  |      |
| 24  | Inventory   | Stock Items    | Category Analysis    | Displays category-wise Inventory Analysis from the Inventory Master.                     | F    |
| 25  | Inventory   | Stock Items    | <b>Group Summary</b> | Displays group-wise information of inventory from the Inventory Master.                  | F    |
| 26  | Inventory   | Stock Items    | Stock Item Details   | Displays item-wise list of inventory items from Inventory Master with HSN/GST            | F    |
|     |             |                |                      | details as applicable.                                                                   |      |
| 27  | Inventory   | Stock Items    | Stock Item List      | Displays item-wise list of inventory items from Inventory Master.                        | F    |
| 28  | Inventory   | Stock Items    | Stock Group Details  | Displays item-wise list of inventory items as per Stock Groups from Inventory Master     | F    |
|     |             |                |                      | with HSN/GST details as applicable.                                                      |      |
| 29  | Inventory   | Stock Items    | Godowns              | Displays list of godowns from the Inventory Master.                                      | F    |
| 30  | Cost Centre |                |                      | Displays cost centre transactions and master data including category-wise, ledger-       | Р    |
|     |             |                |                      | wise and cost centre-wise breakup reports from Tally.                                    |      |
| 31  | Cost Centre |                | Transactions         | Displays cost centre related transactions from the daybook.                              | F    |
| 32  | Cost Centre | <b>Breakup</b> |                      | Extract reports such as Cost Centre Breakup, Ledger Cost Breakup and Category            |      |
|     |             |                |                      | Summary from the Cost Centre Master.                                                     | М    |
| 33  | Cost Centre | Breakup        | Cost Centre          | Displays Cost Centre Break-up summary from the Cost Centre Master.                       | F    |
| 34  | Cost Centre | Breakup        | Ledger Cost          | Displays Ledger Cost Break-up summary from the Cost Centre Master.                       | F    |
| 35  | Cost Centre | Breakup        | Category Summary     | Displays the Cost Category Summary Breakup report from the Cost Centre Master.           | F    |
| 36  | Cost Centre |                | Category             | Displays the Cost Category report from the Cost Centre Master.                           | F    |

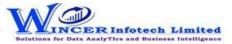

## List of T-CAAT Pro Functions with Tool Tips/Brief Descriptions

| No. | Panel            | Menu | Function     | Tool Tips/Brief Descriptions                                                        | Туре |
|-----|------------------|------|--------------|-------------------------------------------------------------------------------------|------|
| 37  | Sales Reports    |      |              | Extract Sales reports based on vouchers, extract or columnar.                       | Р    |
| 38  | Sales Reports    |      | Registers    | Combined the Vouchers, Extract and Columnar option into single function to Extract  | F    |
|     |                  |      |              | sales registers related reports based on vouchers, extract or columnar.             |      |
| 39  | Sales Reports    |      | Ledgers      | Displays Sales Ledgers for selected ledgers as per ledger format in single/separate | F    |
|     |                  |      |              | worksheets.                                                                         |      |
| 40  | Sales Reports    |      | All Orders   | Displays sales order related details.                                               | F    |
| 41  | Purchase Reports |      |              | Extract Purchase reports based on vouchers, extract or columnar.                    | Р    |
| 42  | Purchase Reports |      | Registers    | Combined the Vouchers, Extract and Columnar option into single function to Extract  | F    |
|     |                  |      |              | purchase registers related reports based on vouchers, extract or columnar.          |      |
| 43  | Purchase Reports |      | Ledgers      | Displays Purchase Ledgers for selected ledgers as per ledger format in              | F    |
|     | ·                |      |              | single/separate worksheets.                                                         |      |
| 44  | Purchase Reports |      | All Orders   | Displays Purchase order related details.                                            | F    |
| 45  | Other Reports    |      |              | Extract Journal reports based on vouchers or extract of register.                   | М    |
| 46  | Other Reports    |      | Contra       | Displays Contra Registers in detailed or summary or columnar format with the        | F    |
|     |                  |      |              | selected options.                                                                   |      |
| 47  | Other Reports    |      | Credit Note  | Displays Credit Note Registers in detailed or summary or columnar format with the   | F    |
|     |                  |      |              | selected options.                                                                   |      |
| 48  | Other Reports    |      | Debit Note   | Displays Debit Note Registers in detailed or summary or columnar format with the    | F    |
|     |                  |      |              | selected options.                                                                   |      |
| 49  | Other Reports    |      | Journal      | Displays Journal in columnar format with the selected options.                      | F    |
| 50  | Other Reports    |      | Payment      | Displays Receipt Registers in detailed or summary or columnar format with the       | F    |
|     |                  |      |              | selected options.                                                                   |      |
| 51  | Other Reports    |      | Receipt      | Displays Payment Registers in detailed or summary or columnar format with the       | F    |
|     |                  |      |              | selected options.                                                                   |      |
| 52  | Tools            |      | Search & Run | Shortcut for search and run specific function.                                      | F    |